$\mathbb I$ 

I

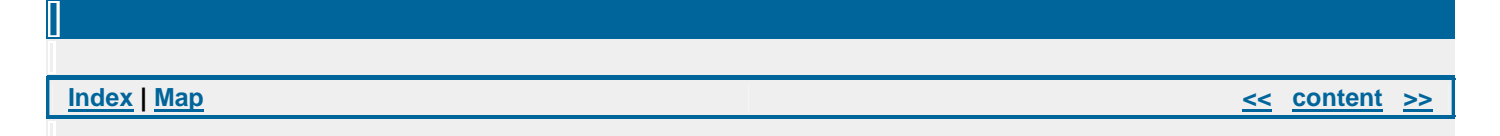

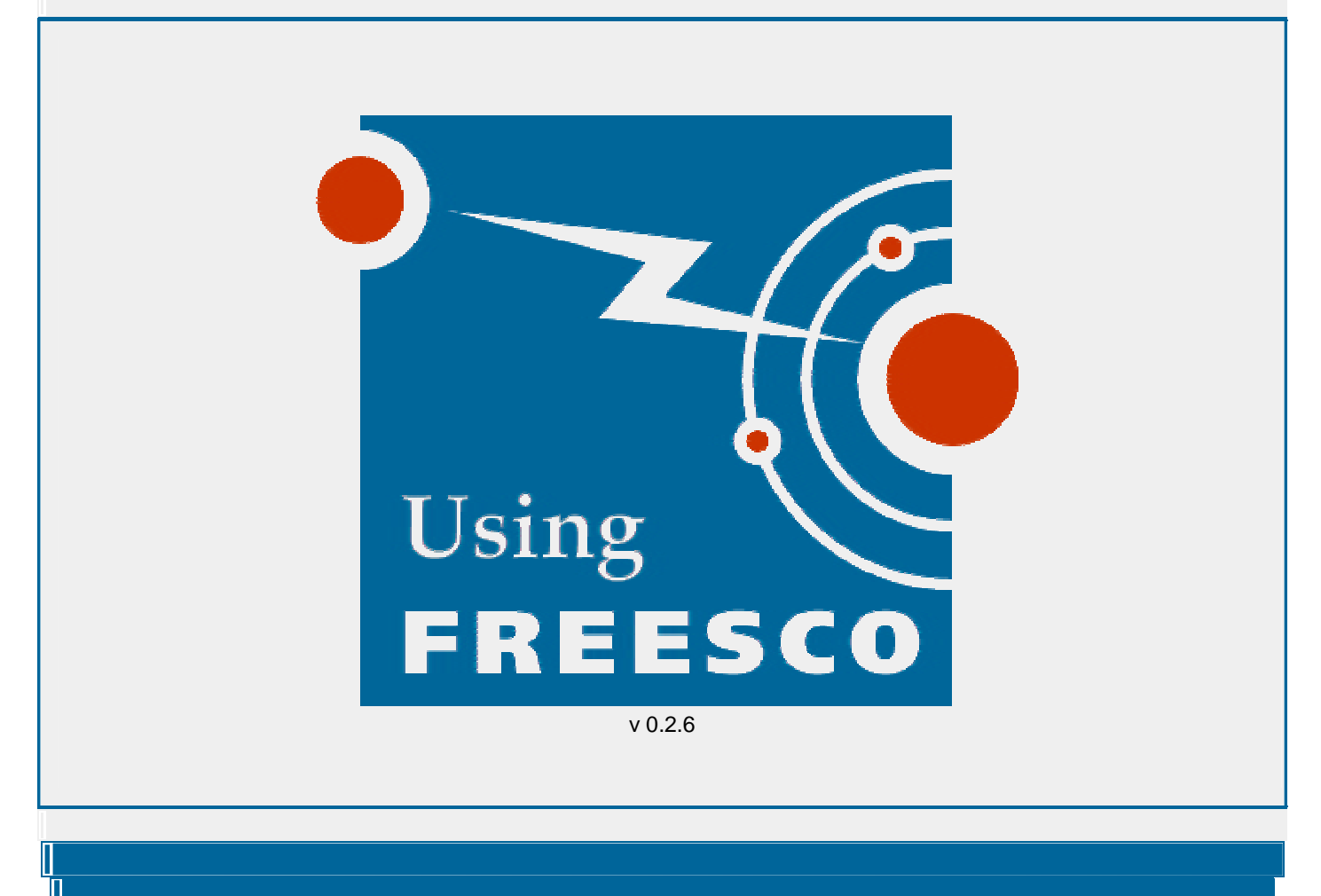

**Index | Map << content >>**

### **FREESCO v0.2.6**

### **Single floppy Router.**

© 1999, 2000 Serge V Storozhevykh Primary site - http://www.freesco.org/

### **Table of Contents**

#### **1. Introduction**

- 1.1 Introduction
- 1.2 Requirements
- 1.3 Definitions
- 1.4 Warnings
- 1.5 License

#### **2. Installation**

- 2.1 Installing on a floppy disk.
- 2.2 Installing on a hard disk.
- 2.3 Setting up

#### **3. Services and their settings**

- 3.1 DNS Server
- 3.2 DHCP Server
- 3.3 Time and Control Server
- 3.4 Telnet Server
- 3.5 Web Server
- 3.6 Print Server
- 3.7 Remote Access Server

**4. Typical configurations or HOWTO build:**

#### **4. Typical configurations or HOWTO build:**

4.1 Modem-to-Ethernet router in dial-on-demand mode (analog or ISDN serial line modem)

4.2 Modem-to-Ethernet router in leased line mode (analog or ISDN serial line modem)

4.3 Ethernet bridge

4.4 Ethernet-to-Ethernet router

4.5 Cable Modem-to-Ethernet router

4.6 Print server

**5. Advanced settings and Security**

5.1 Advanced settings

5.2 Security

**6. Complex configurations**

**7. Setting up local network(s) and clients**

**8. Troubleshooting**

**9. FAQ (Frequently Asked Questions)**

**10. Miscellaneous**

10.1 IP addresses for private networks

**11. List of available Linux commands**

**12. Links**

**Index | Map << content >>**

#### **1. Introduction**

#### **1.1 Introduction**

FREESCO is a small (single floppy) distribution of Linux intended to be a replacement for minor models of Cisco routers. NOTE: FREESCO stands for FREE ciSCO and has nothing common with SCO Unix.

Both, CISCO and FREESCO, have their positive and negative features. The main advantage of FREESCO is its price. Hehehe, you know this word, you like this word, you love this word, what can be sweeter then this word. :) FREESCO will cost you only your old dust-collecting 386 computer you were going to throw out few years ago. The main disadvantage of FREESCO - it doesn't have dynamic routing feature, it can be only a static router. Somebody can ask - "Why do we need FREESCO project? There is already LRP (Linux Router Project) which is more complex then FREESCO." Well, the answer is - because most people don't need so complex solution as LRP is and because FREESCO has the easiest setup you've ever dreamt of. Just wipe out a dust from your 386 PC, connect it to network and after 10 minutes of setting up (of course including a break for a cup of coffee) your router will be ready.

FREESCO supports up to 3 ethernet cards and up to 2 modems. Other features of FREESCO are:

- Bridge mode
- Firewalling and Network Address Translation
- DNS Server
- DHCP Server
- HTTP Server (public and control purpose)
- Telnet server (only one connection per time)
- Print Server
- Remote Access Server (up to 2 modems)
- Time Server

So you can build a simple bridge or a simple router or a very complex router/server which includes all these features. Setup procedure offers few basic configurations. Choose one and tune it by adding or removing features.

#### **1.2 Requirements**

- CPU any 386 or better
- FPU not required
- RAM min (with swap) 6 MB, normal (on the edge between swap/no swap) 8 MB, recommended 16 MB
- FDD 1.44 MB
- HDD not required for 8-16 MB RAM system, but recommended (for swap and for future extensions)
- HDD not required for 8-16 MB RAM system, but recommended (for swap and for future extensions)
- Ethernet adapter(s) 3COM509, 3COM595, 3COM905, Realtek NE2000 compatible, Realtek NE2000 PCI compatible, ISA/PCI NE2000 compatible supported out of box. Many more other adapters supported via additional drivers you have to add manually from supplementary pack (it's easy, just choose appropriate driver and drop it in a:\router\drv directory).
- Modem(s). Beware of winmodems, they will not work with FREESCO. If you have old 386/486 computer w/o FIFO'ed COM ports it's recommended to use internal modems as they come with built-in fast FIFO'ed port.
- Read this manual at least once.
- Some brains
- TCP/IP networking knowledge (**a must**)

#### **1.3 Definitions**

- ISP Internet Service Provider
- DNS Domain Name Service (Server)
- DHCP Dynamic Host Control Protocol
- WINS Windows Internet Name Service (Server)
- client (usually in this manual) computer connected to local network
- NAT Network Address Translation

#### **1.4 Warnings**

- Don't be lazy, read this manual carefully.
- Never edit any config files from DOS. Always edit them from FREESCO or from another linux(unix).
- Read manual
- Before installation make sure your computer (router) is in a proper working condition and all hardware (ethernet cards, modems etc installed in it) work proper in this computer.
- RTFM
- Never use winmodems.
- Before reporting of bugs and problems read this manual and a web support forum.
- We do not provide help by e-mail, use the web support forum for getting help.

#### **1.5 License**

Freeware.

**Index | Map << content >>**

### **2. Installation**

#### **2.1 Installing on a floppy disk.**

Download a file frescoXYZ.zip (XYZ - is a version number), unpack it in a temporary folder. There you will find:

- folder TCLIENT.W9x, containing Time Server client for Windows 95/98
- folder TCLIENT.UIX, containing Time Server client for linux(unix)
- freesco.scp script for modem connection to FREESCO from Windows 95/98
- freesco.XYZ floppy disk image of XYZ version of FREESCO
- rawrite.exe program that copies image on floppy disk

Then make a floppy disk using rawrite program under DOS or DOS box in Windows 9x:

rawrite.exe freesco.XYZ

or using dd program under linux:

dd if=freesco.XYZ of=/dev/fd0

Now boot from your floppy and at a prompt type

setup

and set up your router as it's described in section **4.**

#### **2.2 Installing on a hard disk.**

Prepare bootable hard disk drive with MS DOS (or compatible OS) on it. Prepare floppy as it's said in section **2.1**, boot from it, login as root (username: root, password: root) and execute:

move2hdd

Remove floppy disk and boot from hard disk. At DOS prompt type

router.bat setup

and setup your router as it's described in section **4.**

and setup your router as it's described in section **4.**

**NOTE: See Troubleshooting section.**

 $\overline{\mathbb{I}}$ 

**Index | Map << content >>**

#### **3. Services and their settings**

During setting up the router you'll be asked about different services. Here I'll try briefly describe them.

#### **3.1 DNS Server**

DNS server converts internet addresses between human readable form (example: www.aha.ru) and computer readable form (example: 195.2.83.113) and back. This local caching DNS server can reduce traffic between your local network and your ISP and increase speed of connections to servers on the internet. If you don't have DNS server on your local network it's highly recommended enable this feature.

To set up DNS server you have to know the only one thing - your ISP DNS address.

Optional you may want to give good (human readable) names to computers on your local network(s), then edit files:

a:\rc\_named a:\named.hst a:\named10.rev a:\named172.rev a:\named192.rev

Consult manual at http://www.isc.org/ regarding BIND v4

#### **3.2 DHCP Server**

DHCP server provides automatic configurations of your local network(s) computers. It makes life of network administrator much easy.

Every computer on network must have his own IP address and it must also know DNS address, gateway address and probably WINS address (should you have it). DHCP server supply every computer on your network with this information. All you need is just enable using DHCP for configuration on your local clients and DHCP server will do the rest, otherwise you have to enter all this addresses manually. Briefly DHCP was invented by lazy people for lazy people.

It's a good idea to enable this service and never switch off your router as any other servers.

NOTE: Don't enable this service if you already have DHCP server on your network, there mustn't be more then one DHCP server on network.

You may optional provide WINS address to DHCP server (if you have WINS).

#### **3.3 Time and Control Server**

Time service.

What a nice idea to have time synchronized at all computer on your network and even synchronized with atomic clock on

What a nice idea to have time synchronized at all computer on your network and even synchronized with atomic clock on internet. Huh? You like it? Either do I. For setting up this function you must know host Time Server address and time offset between your local time and UTC (GMT) time. Most ISPs have such service and you can use their time server as a host for yours, ask your ISP about it. Otherwise you have to use one of the free servers providing such service. For-instance you can use this one:

#### http://www.clock.org/

A lot of servers can be found at http://www.eecis.udel.edu/~mills/ntp/clock2.htm, choose closest to you.

Unfortunately FREESCO doesn't support daylight saving time changes, so if it's used in your country you will have to correct "time offset" manually twice a year.

#### Control service.

It gives you an ability to control your router from web browser. Again for lazy people :) You will have an ability to issue almost all Linux commands (of course I'm talking about ones implemented in this router) from your web browser, you will have almost full access to Linux shell. It's restricted to non dialog command, for example you can't use edit command, but anyway you will have a very good tool for maintaining your router. There is also possibility to give limited control to trusted users, so they will be able to bring up or down link to ISP in case of dialup router.

Both functions are non standard and realized via http server. If you enable one of this functions you automatically enable the other one.

#### **3.4 Telnet server**

You can have full access to your router via telnet connection. Unlike http control service it doesn't have any restrictions and you can edit your config files from your workstation via telnet connection.

#### **3.5 Web Server**

Originally this router was not intended to act as a web server, but since there is a http server for control and time purpose I've decided to run one more copy of http server for user's purpose. So you can keep some html documents on the router for your local network or even for whole world. Unfortunately there are no any tools for uploading your documents in the router, you have to bring your html files on a floppy disk and copy them manually.

#### **3.6 Print Server**

Steve Flynn donated me his Line Printer Server for this project. Let's all together say - Thank you, Steve. Setting up Windows clients is quite easy. Download windows driver and run it, then follow instructions on the screen, you have to know your FREESCO IP address and lp queue name (queue name is nt or lp).

#### **3.7 Remote Access Server**

How I'm lazy. I even made this thing to have access my router from home and I also use it for free internet access from home through my permanent office ISDN connection.

What can I say - be a provider, small but provider. Provide internet for yourself and for your best friends. :)

# $E$  **E S C**

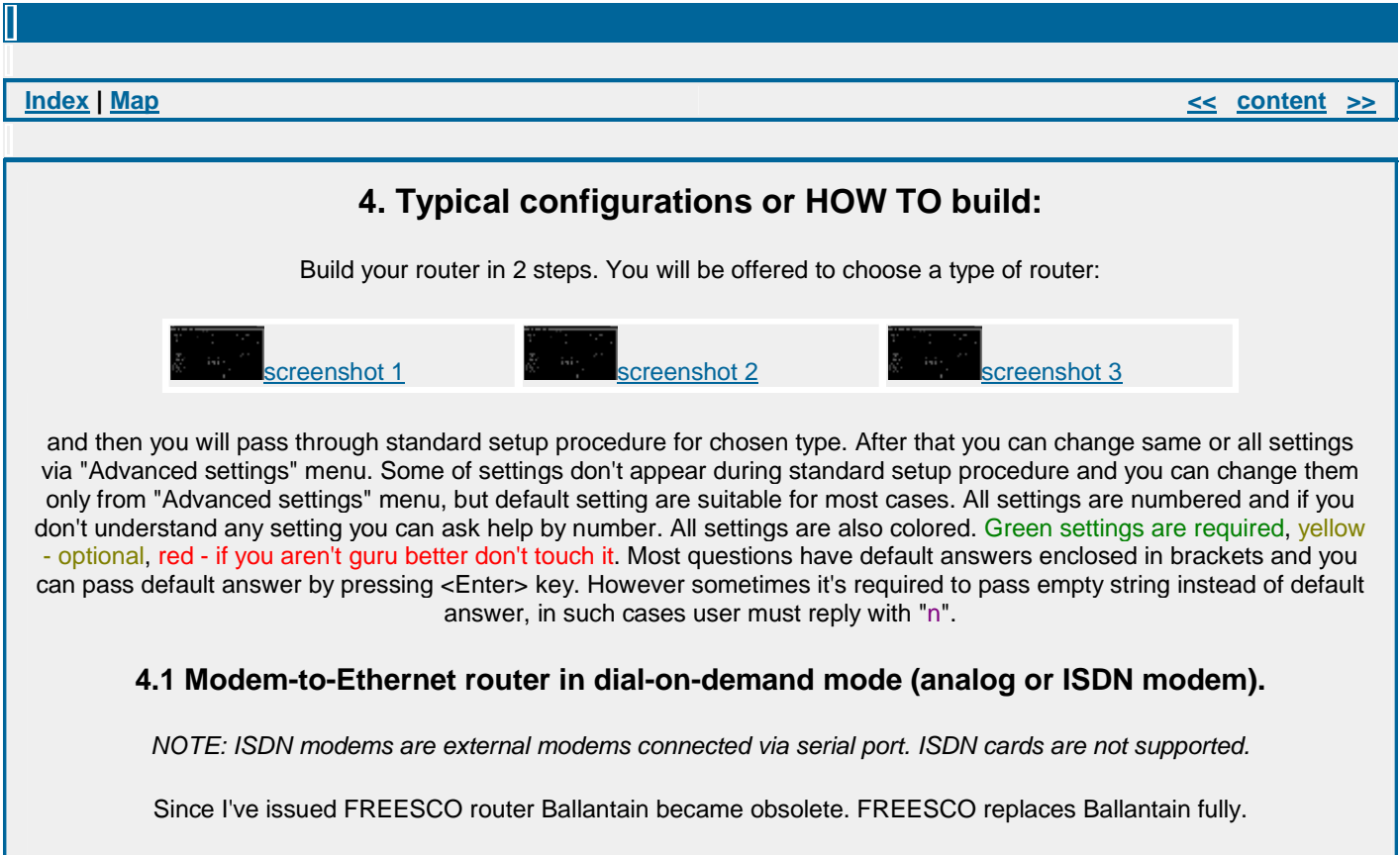

Here is a picture of typical network with FREESCO as Modem-to-Ethernet router:

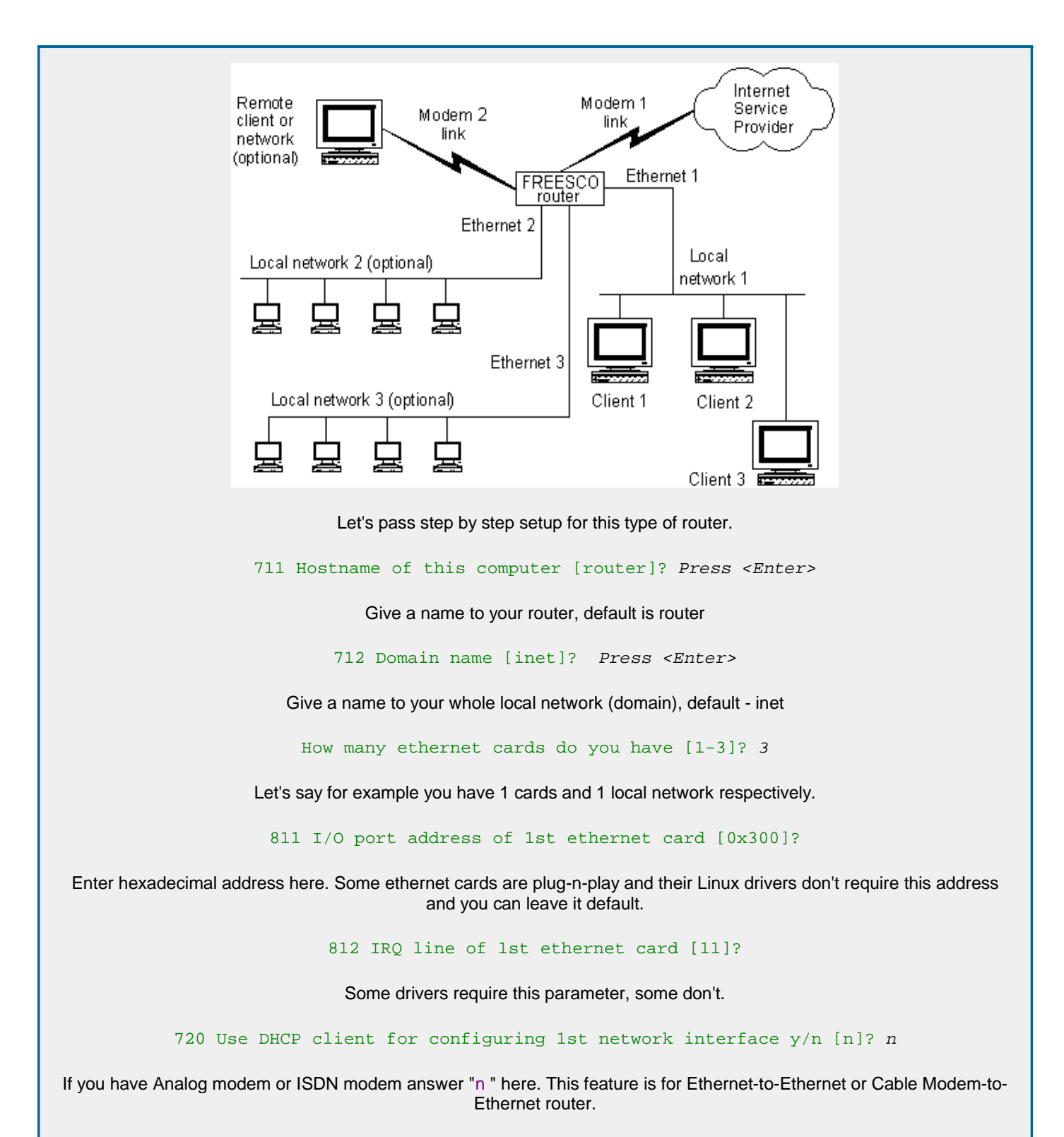

721 IP address of 1st network interface [10.0.0.1]? Press <Enter>

If you already assigned IP addresses in your network choose one which belongs to your network. If you build your network from a scratch default answer will be a good choice.

722 Network mask [255.0.0.0]? Press <Enter> 723 IP range [10.0.0.100 10.0.0.150]? Press <Enter>

Answer "n" will disable DHCP service on this interface.

 Screen saver, in minutes. 0 - disable [0]? Press <Enter> Swap file size in kbytes (on boot device). 0 - disable [0]? <Enter> 41 Enable caching DNS server y/n [y]? Press <Enter> Enable DHCP server y/n [y]? Press <Enter>

This option enable or disable DHCP server at whole.

422 WINS address (if you have one, otherwise - n) []? Press <Enter>

If you don't have WINS server (Windows NT server or Samba-on-Unix server) or if you aren't sure answer "n" here.

 Enable public HTTP server y/n [n]? Press <Enter> 441 Enable time server and router control via HTTP  $y/n$  [y]? <Enter> Control HTTP server IP port [81]? Press <Enter> Enable Print Server y/n [y]? Press <Enter> Print server IP port [515]? Press <Enter> Output device name [lp1]? Press <Enter>

Then FREESCO will try to detect your modem(s) and will show the result. Rarely auto detect procedure fails, try to set up your modem(s) manually in "Advanced settings" menu, usually it happens when you start setup program from normally booted system. Modem auto detecting procedure works proper only when you boot system in setup mode.

32 Host DNS address (usually your provider's DNS) []? Enter your ISP DNS address 16 Keep up ppp link for N sec. 0 - use filter.cfg; 1 - forever. [600]? Press <Enter>

This option defines how long dialing daemon will keep link up after last packet passed. If you going to use filter.cfg which describes how to bring up link and how long to keep link up for different types of packets please read diald manual at its home page - http://www.loonie.net/~eschenk/diald.html. If you set this parameter to any value differ from 0 or 1 it means diald will bring up a link for any packet and will keep link up N seconds after last packet. Value 1 is good when you have absolutely unlimited connection.

31 ISP phone numbers [T4004444 T5004444]?

Dialing method and phone number. T - stands for tone dialing, P - stands for pulse dialing.

331 Does your ISP give you dynamic IP address [y]? Press <Enter>

Usually yes, otherwise answer "n" and enter IP addresses of local and remote sides of ppp link.

341 Authentification method - pap/chap/script []? script

If your ISP starts ppp daemon on his side right after connection it means it uses pap or chap method and you must provide login name and password. If after connection with ISP you must login before pppd starts it means you must use script method. For this method you must describe chat sequence.

Let's for example describe chat sequence with my provider. After connection my ISP output login prompt:

Username:

and waits my login name, then it output another prompt:

Password:

and waits my password, then it output third prompt:

emirates-xyz>

and waits until I type *ppp* followed by <Enter>, and only after all this ppp daemon starts on ISP side. So chat sequence will be - wait for "name:" and enter my login name, then wait for "word:" and enter my password, then wait for ">" (xyz - usually varies, it depends on which router I've connected to) and enter *ppp*, then start ppp daemon on my side. There are four pairs "Wait For" and "Reply With", if it's more then you need leave last pair(s) blank. You may need to use some control symbols in chat sequence, use these back slashed symbols:

- \c suppresses the new line at the end of the reply string. This is the only method to send a string without a trailing return character. It must be at the end of the send string.
	- \b represents a backspace character.
	- \d delay for one second (not valid in expect).
	- \K insert a BREAK (not valid in expect).
	- \n send a new line or linefeed character.
		- \r send or expect a carriage return.
			- **N** send a null character.
		- \t send or expect a tab character.
	- $\wedge$  send or expect a backslash character.
	- \ddd collapse the octal digits into a single ASCII (some characters are not valid in expect).
	- $\wedge$  send control character represented by C (some characters are not valid in expect).

Q0 Waitfor []? name: R0 Reply []? martin Q1 Waitfor []? word: R1 Reply []? my\_secret\_password Q2 Waitfor []? > R2 Reply []? ppp Q3 Waitfor []? Press <Enter> R3 Reply []? Press <Enter>

#### **Warning!!! At this step internet passwords will be saved without prompt.**

That's all. You will be again in main menu, now you can save your new config file reboot system and router is ready. This setup is very similar to Ballantains setup and if you set up your router as it was just described you will get a full replacement of Ballantain router + DNS server + Print server + Time&Control server.

#### **4.2 Modem-to-Ethernet router in leased line mode (analog or ISDN modem).**

Setting up of this type of router is very similar to process described in section **4.1**, but you may need to edit file rc\_lease according your specific conditions.

#### **4.3 Ethernet bridge**

Ethernet bridge separates two or three parts of network. Bridge remembers in which parts are located computers and if one computer sends packet to another computer and both are situated in the same part of network bridge will not pass this packet to another parts of network. This device reduce traffic within and between different parts of network.

In network without bridge:

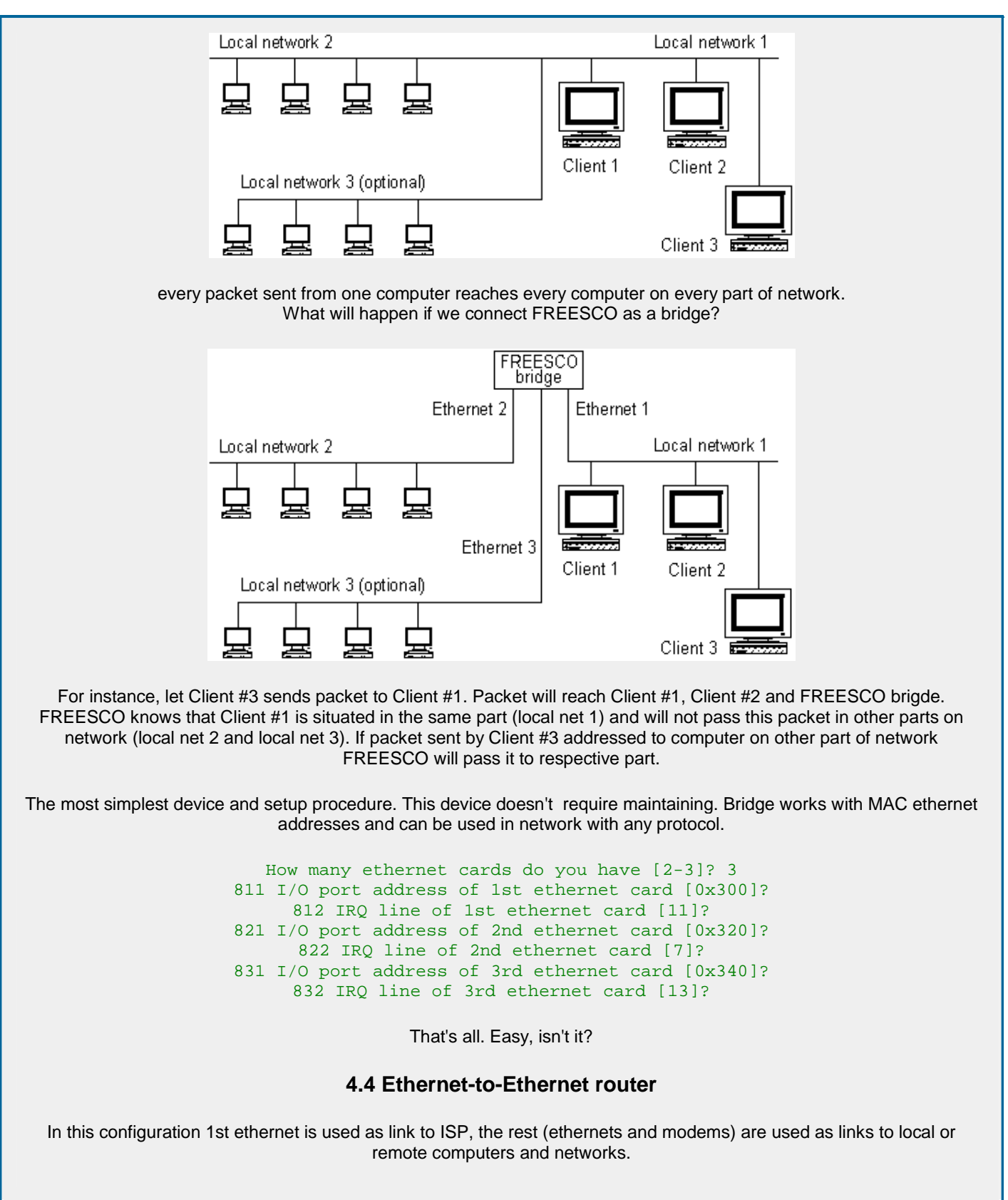

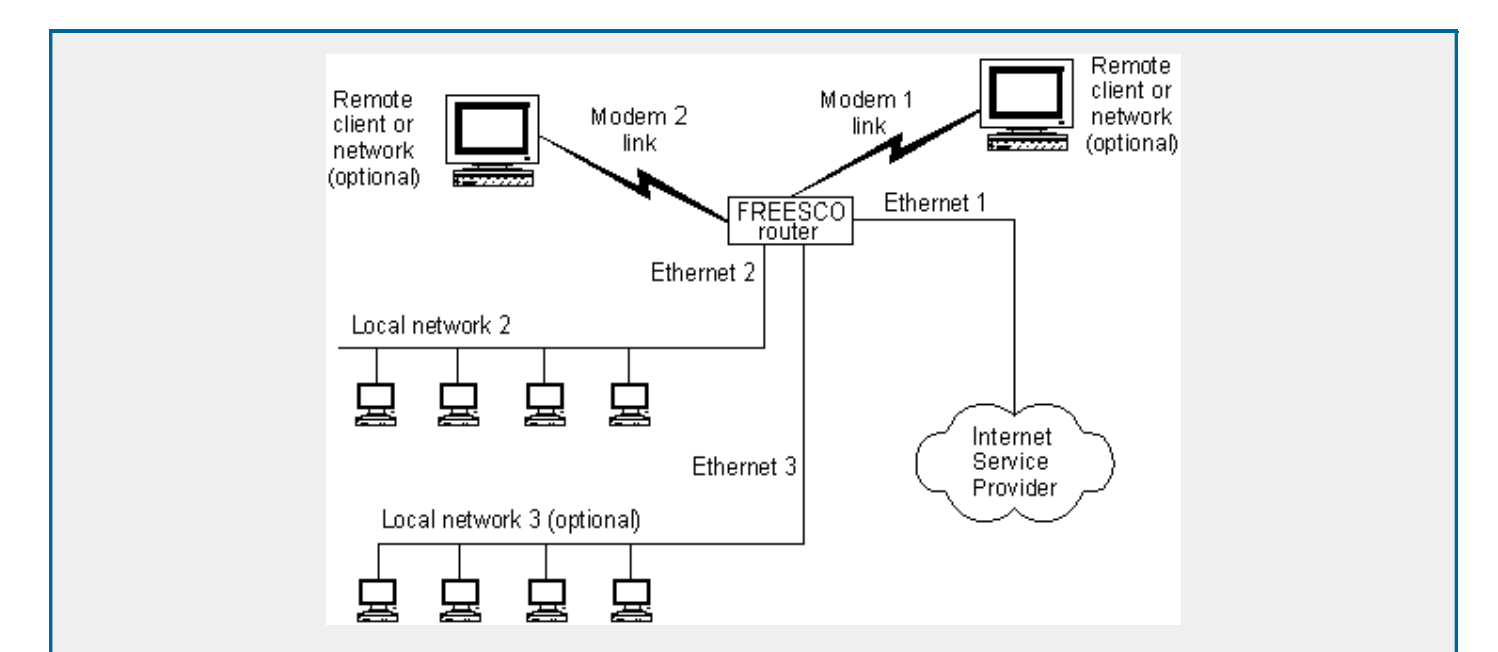

Let's have a look what setup procedure will do for us.

 Hostname of this computer [router]? Domain name [inet]? How many ethernet cards do you have [1-3]? 3 I/O port address of 1st ethernet card [0x300]? IRQ line of 1st ethernet card [11]? I/O port address of 2nd ethernet card [0x320]? IRQ line of 2nd ethernet card [7]? I/O port address of 3rd ethernet card [0x340]? IRQ line of 3rd ethernet card [13]? Use DHCP client for configuring 1st network interface y/n [y]?

1st ethernet interface has ability to be configured through DHCP, it's very useful when you use cable modem.

 IP address of 1st network interface [10.0.0.1]? Network mask [255.0.0.0]? IP range [10.0.0.100 10.0.0.150]? IP address of 2nd network interface [192.168.168.1]? Network mask [255.255.255.0]? IP range [192.168.168.100 192.168.168.150]? IP address of 3rd network interface [172.22.0.1]? Network mask [255.255.0.0]? IP range [172.22.0.100 172.22.0.150]? Screen saver, in minutes. 0 - disable [0]? Swap file size in kbytes (on boot device). 0 - disable [0]? Enable caching DNS server y/n [y]? Enable DHCP server y/n [y]? WINS address (if you have one, otherwise - n) [10.0.0.2]? Enable public HTTP server y/n [y]? Public HTTP server IP port [80]? Enable time server and router control via HTTP y/n [y]? Control HTTP server IP port [82]? Enable Print Server y/n [y]? Print server IP port [515]? Output device name [lp1]? Host DNS address (usually your provider's DNS) [123.123.123.123]?

 Host gateway (if exist, otherwise - n) [233.233.233.233]? **4.5 Cable Modem-to-Ethernet router** This section to be done with your help. Who will try to write it? It's very similar to section **4.4 4.6 Print server** Configuring this type of device similar to configuring Ethernet-to-Ethernet router. Hostname of this computer [router]? Domain name [inet]? How many ethernet cards do you have [1-3]? 2 I/O port address of 1st ethernet card [0x300]? IRQ line of 1st ethernet card [11]? I/O port address of 2nd ethernet card [0x320]? IRQ line of 2nd ethernet card [7]? Use DHCP client for configuring 1st network interface y/n [y]? n IP address of 1st network interface [10.10.0.1]? Network mask [255.255.0.0]? IP range []? IP address of 2nd network interface [192.168.168.1]? Network mask [255.255.255.0]? IP range [192.168.168.200 192.168.168.240]? Screen saver, in minutes. 0 - disable [0]? Swap file size in Kbytes (on boot device). 0 - disable [0]? Enable caching DNS server y/n [y]? Enable DHCP server y/n [y]? WINS address (if you have one, otherwise - n) [10.10.10.2]? Enable public HTTP server y/n [y]? Public HTTP server IP port [80]? Enable time server and router control via HTTP y/n [y]? Control HTTP server IP port [81]? Enable Print Server y/n [y]? Print server IP port [515]? Output device name [lp1]? Host DNS address (usually your provider's DNS) [194.170.1.6]? Host gateway (if exist, otherwise - n) []?

You see here a lot of questions not concerning to Print server just because Print server can be DHCP server and/or HTTP server and/or Time server and/or DNS server and/or Remote Access server at the same time.

**Index | Map << content >>**

#### **5. Advanced settings and Security**

#### **5.1 Advanced settings**

Here is the "Advanced settings" menu:

```
[ System ] [ Services ] [ #1 Modems #2 ]
11. On/Off NAT/Firewall 41. DNS server 50. Autoconfigure 50.
12. On/Off Bridging mode 42. DHCP server 51. COM port 61.
13. On/Off ppp compression 43. Public HTTP 52. Port speed 62.
14. Screen saver 44. Control HTTP 53. Init string 63.
15. Swap file 45. Print server 54. MTU/MRU 64.
16. "keep up link" rule 46. Time server 55. IP address 65.
[ Security ] [ Networks ] [ Ethernet cards ]
21. Int. security 71. Host/Domain 81. 1st card
22. Ext. security 72. 1st network 82. 2nd card
23. Remote access 73. 2nd network 83. 3rd card
                     74. 3rd network
[ Internet ] 75. Gateway
31. Phone numbers
                        Your banner could be here!
33. IP address ( just a joke :o)
34. Login/Password Reserved for future use.
[Advanced settings (x - back to main menu)]?
```
ADVANCED SETTINGS MENU

Some of this settings you already know, some of rest I'll describe.

#### 11 Enable IP masquerad y/n [y]?

At the moment only one method of Network Address Translation (NAT) is implemented in FREESCO. It's IP Masquerade. You can read about IP Masquerade at its home page - Linux 2.x Masq Site - http://ipmasq.cjb.net/ If you have to connect your local network(s) to the internet and you don't have real IP addresses for all your computers you must enable this option.

12 Frahle hridging v/n [n]?

#### 12 Enable bridging y/n [n]?

This router can be a bridge while being a router. If you not a Super Guru (!!!) never enable this option, even forget about it. Unpredictable behavior. NOTE: Enabling this option will set "211.Trust local nets option to y"

13 Do you have more then 8Mb RAM y/n [n]?

If you have more then 8Mb RAM it's possible to load few additional modules: ppp compression : bsdcomp.o, ppp\_deflate.o ip tunnel : ipip.o, new\_tunnel.o NOTE: If you have problems with ppp compression just answer n here. You may disable this option when communicating with MS Windows because this compressions and MS compressions aren't compatible.

54x MTU for link on 1st modem (n for default) []?

WARNING!!! Setting MTU/MRU other then default may cause problems. I've applied MTU/MRU kernel patch since version 0.2, but didn't test it.

#### **5.2 Security**

#### 211 Trust local networks y/n/p [p]?

N - for paranoid sysadmins, this will disable cross forwarding between networks and modems, all networks and modems will be able only to communicate with the internet but not between each other.

Y - will enable cross forwarding at whole and switch off IP spoofing check.

P - will enable cross forwarding but apply more firewalling against IP spoofing. Recommended.

#### 212 Trust modem links y/n [y]?

Y - trust modems as we trust local nets.

N - don't trust modems, modem links will not have access to local networks. If you aren't going to connect to your MS Windows networks it's recommended to set this options to N.

```
221 Router accepts only ISP's DNS and deny all other y/n [y]?
222 Router accepts only local telnet connection y/n [y]?
223 Print server accepts only local clients y/n [y]?
224 Public HTTP servers accept only local clients y/n [n]?
225 Control HTTP server and Time server
   accept only local clients y/n [y]?
```
I guess all this things are clear. Default settings will be good for most users. You may need to change it if you use FREESCO as a router between two your local network.

Next few settings concern only dial-in users and regulate allowed login time.

```
230 Number of rings before answer during LOGIN,NOLOGIN time [1,5]?
Currents setting for nologin time(s):
1. Mon - 1000-1200
2. Tue -
3. Wed -
4. Thu -
5. Fri -
6. Sat -
7. Sun -
```
Enter number of day to change setting or 0 to exit []? 1 Enter time range in format hhmm-hhmm You may specify few ranges separated by space. Example: 1000-1100 1405-1450 system will be closed from 10:00 till 11:00, and from 14:05 till 14:50 231 Time range or n to clear [1000-1200]?

#### **5.2 Passwords**

Preset passwords are:

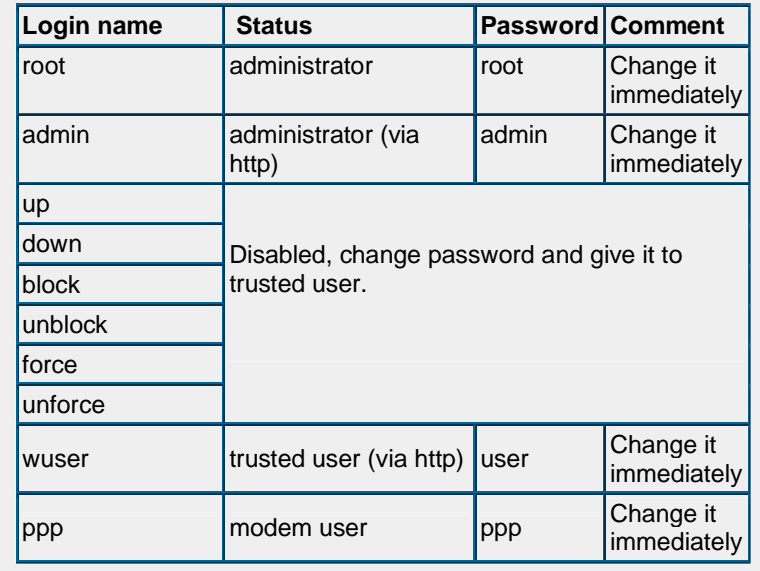

Ī

Ш

I

Г

**Index | Map << content >>**

### **6. Complex configurations**

Modem-to-Ethernet router can be simultaneously:

- DNS Server
- DHCP Server
- Time and Control Server
- Telnet Server
- Web Server
- Print Server
- Remote Access Server with one dial-in modem

Ethernet-to-Ethernet router, Cable Modem-to-Ethernet router, Print server can be simultaneously:

- DNS Server
- **DHCP Server**
- Time and Control Server
- Telnet Server
- Web Server
- Print Server
- Remote Access Server with two dial-in modems

Ethernet bridge can be only a plain bridge.

I

 $\begin{array}{c} \hline \end{array}$ 

I

 $\blacksquare$ 

I

**Index | Map << content >>**

### **7. Setting up local network(s) and clients**

Coming soon. @@@@@

L

**Index | Map << content >>**

### **8. Troubleshooting**

Should you find a bug or have a problem reboot your router and issue command:

report

then find a file report on your boot device, e-mail me this file with detailed explanation of problem. Did I tell you read manual again before reporting about bugs or asking help?

- I have 8 MB RAM (or less) and I'd like to run router from hard disk, but I can't execute move2hdd. Console and say something like: "can't fork blablabla" or "Bus error". What do I do?
- Boot you router from floppy disk in **setup** mode. When it starts switch to second console (press ALT+F2), login as root and execute move2hdd. Then boot from hard disk in setup mode and add/switch on swap file.
- I have 8 MB RAM (or less) and I can't use router. It doesn't work and I continue receive on console something like: "can't fork blablabla" or "Bus error". What do I do?
- It means your system is out of memory. One way to increase amount of memory is switch on swap file. It is usable if you start your router from hard disk. If you don't have hard disk or don't want to use it there is another way. You have to disable unneeded services like public http server etc. Of course adding some more memory isn't forbidden. :)

This section will grow after your replies and reports.

**Index | Map << content >>**

#### **9. FAQ (Frequently Asked Questions)**

Q. After boot system asks me a password. What is that password?

A. login: root password: root By the way read manual.

Q. I'm tired having sex with FREESCO. Nothing comes out. What should I do?

A. Read manual and search for word **report**.

Q. I've just read it eighty times and still have same problem. What is next? A. Reboot your router and issue command report. Then find a file report and send me this file by e-mail with detailed explanation of problem.

Q. Can I use both modems as one link to ISP to increase banwidth?

A. No you can't. This must be supported on ISP side for such feature, but very few providers have it. You can count such providers on one hand fingers so better forget about it.

Q. I just gave Freesco/Ballantain a go on my old 486 Gateway 33MHz DX. It makes it up where it loads the kernel, but then no further text is visibly written to the screen (cursor moves some). The floppy lights up on and off for another minute or so, but I never seem to gain access of any kind. What is the problem? A. Remove all "vga=4" from a file syslinux.cfg (if you boot router from floppy disk) and from router.bat (if you boot it from hard disk)

Q. Is there a way to add support for Net2Phone with this distribution of Freesco? A. Consult with IP masquerad manual at http://ipmasq.cjb.net/

- I have Freesco loaded on a 500meg HD and I am wondering how can I upload to the http server that is included with Freesco.

A. You must use FloppyNET :) Bring your files on a floppy disk and copy them manually.

Q. When I log into my win 98 machine my router automatically logs onto my ISP even though I have not tried to access any internet resources.

A. Use NetBEUI or IPX/SPX as default protocol in your local network and use TCP/IP protocol only for internet or configure (manually) DNS server for all computers on local networks.

The rest of this section will grow after your replies and reports.

I

Г

**Index | Map << content >>**

### **10. Miscellaneous**

#### **10.1 IP addresses for private networks**

This is a quote from "RFC 1918 Address Allocation for Private Internets February 1996":

3. Private Address Space The Internet Assigned Numbers Authority (IANA) has reserved the following three blocks of the IP address space for private internets: 10.0.0.0 - 10.255.255.255 (10/8 prefix) 172.16.0.0 - 172.31.255.255 (172.16/12 prefix) 192.168.0.0 - 192.168.255.255 (192.168/16 prefix)

 $\blacksquare$ 

Т

 $\mathbb I$ 

**Index | Map << content >>**

### **11. List of available Freesco Linux commands**

### **This list is permanently out of date!**

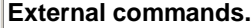

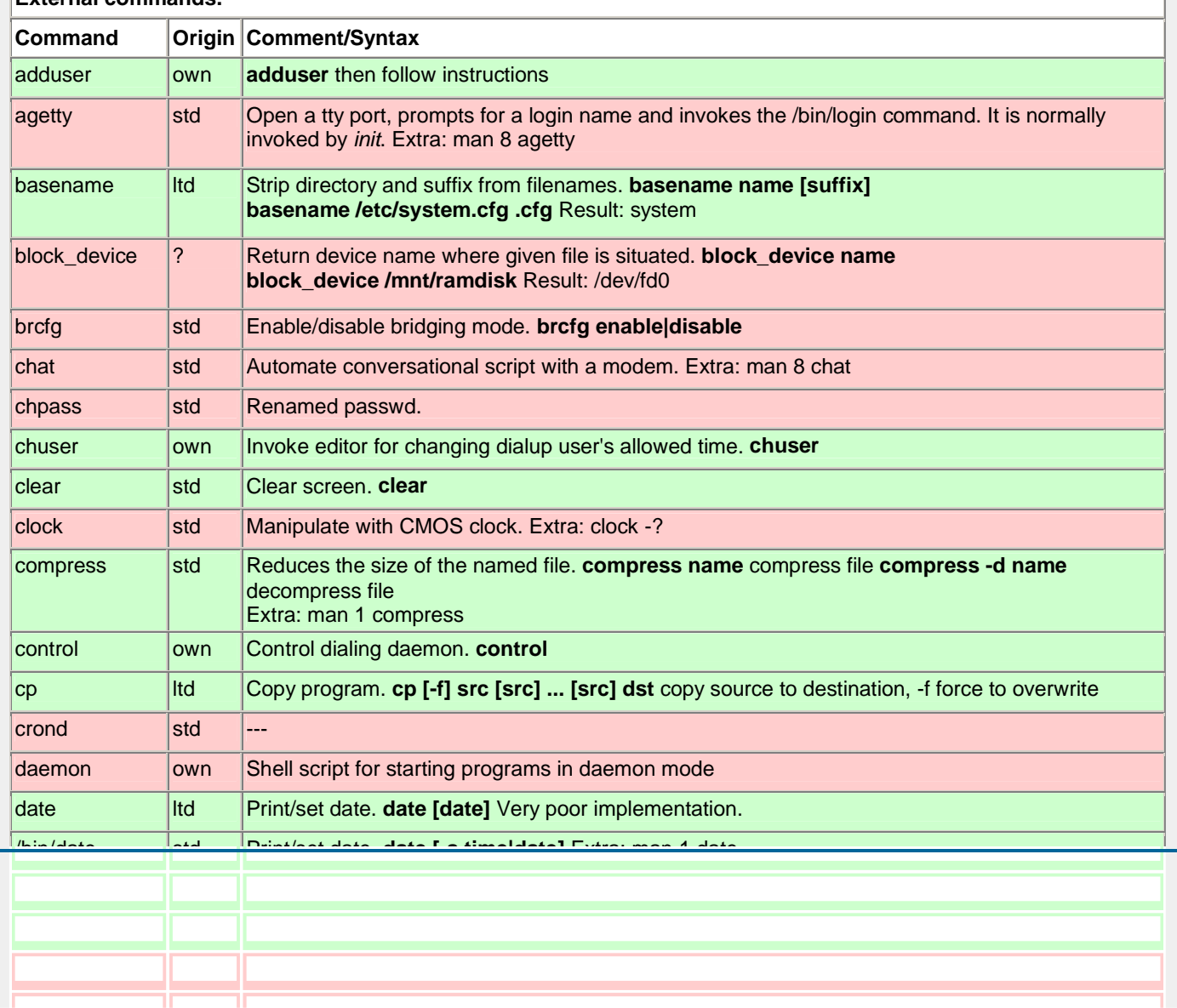

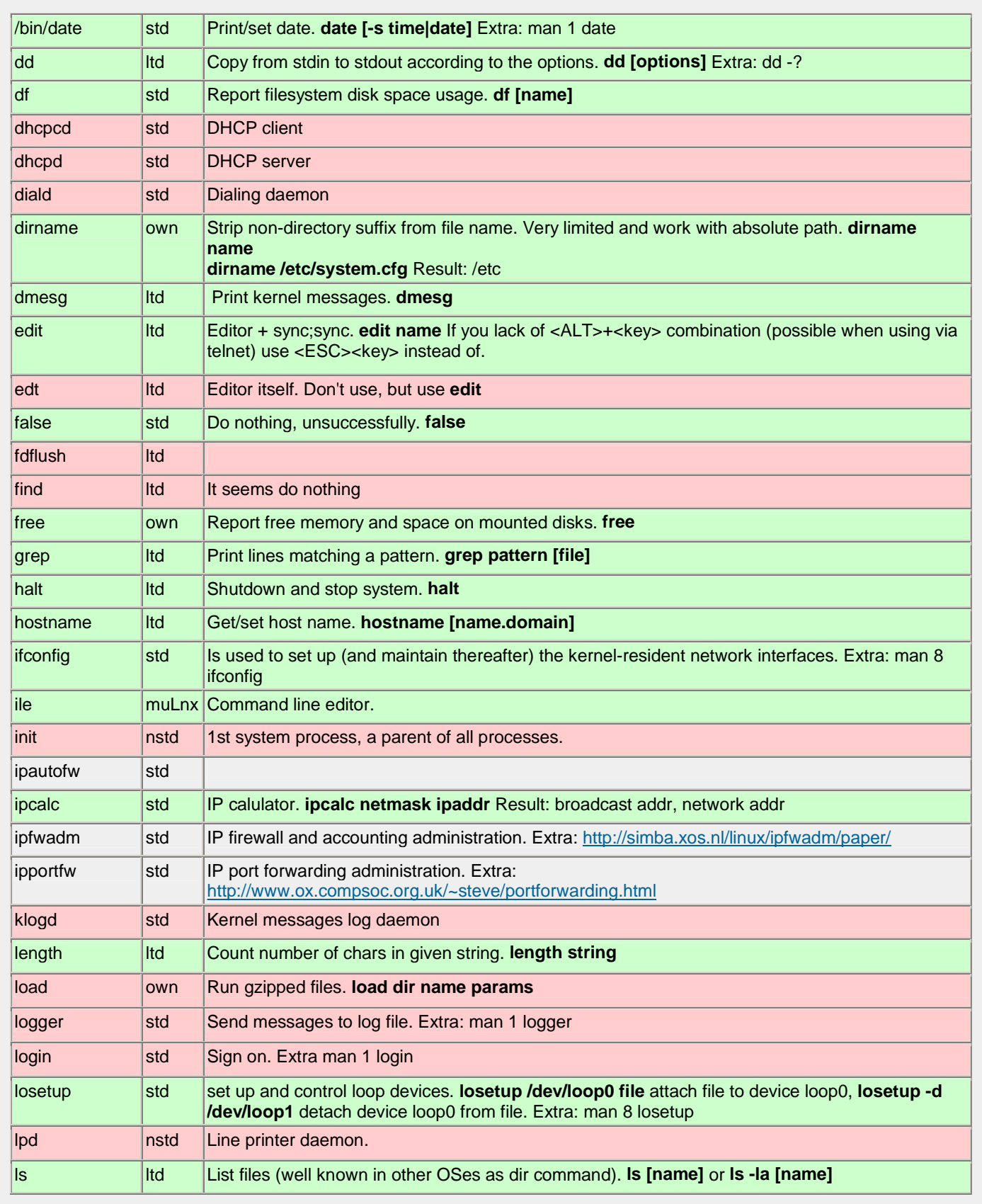

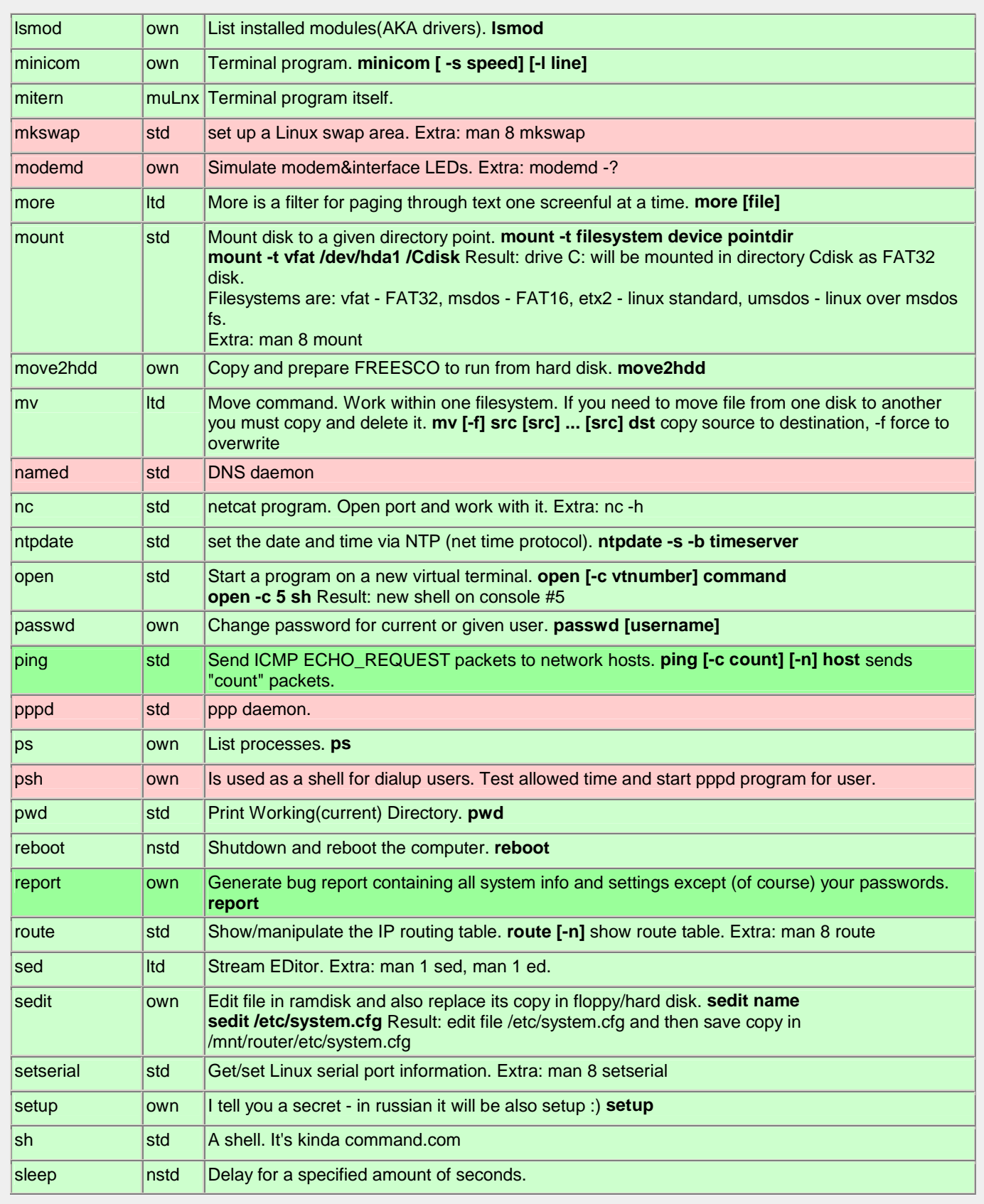

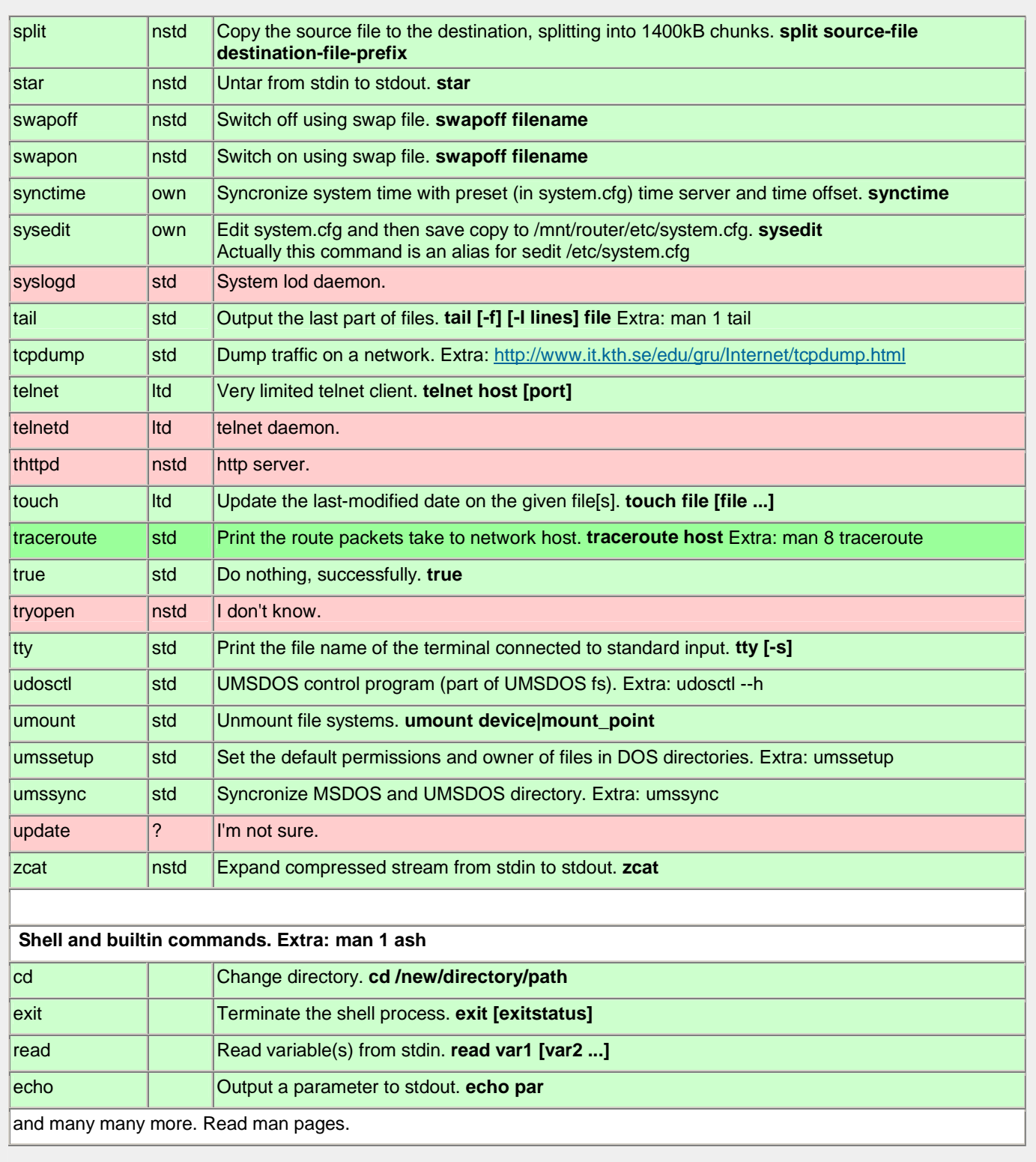

 $\mathbf I$ 

 $\blacksquare$ 

Г

 $\blacksquare$ 

 $\overline{\mathbb{I}}$ 

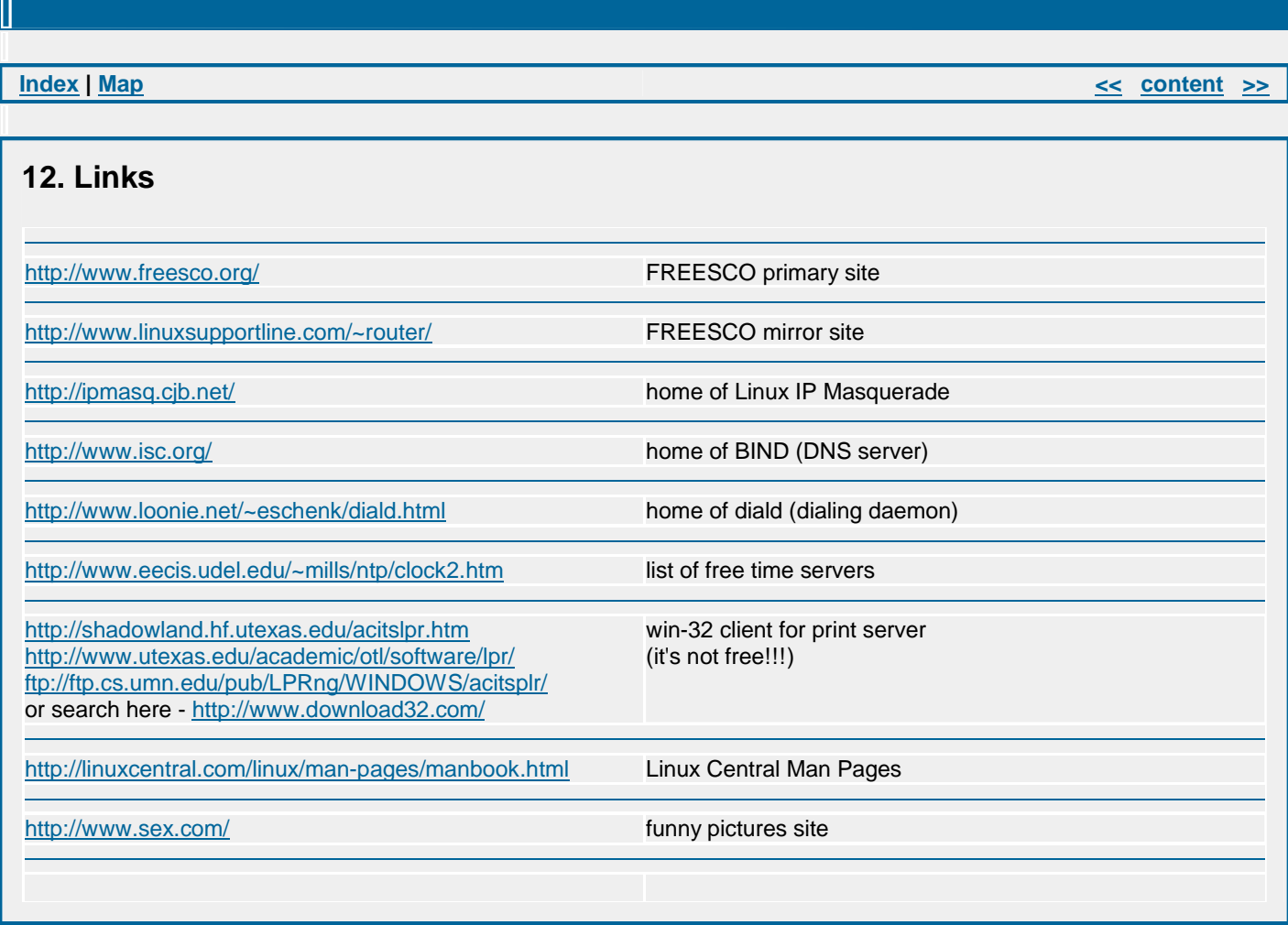

Ш

II

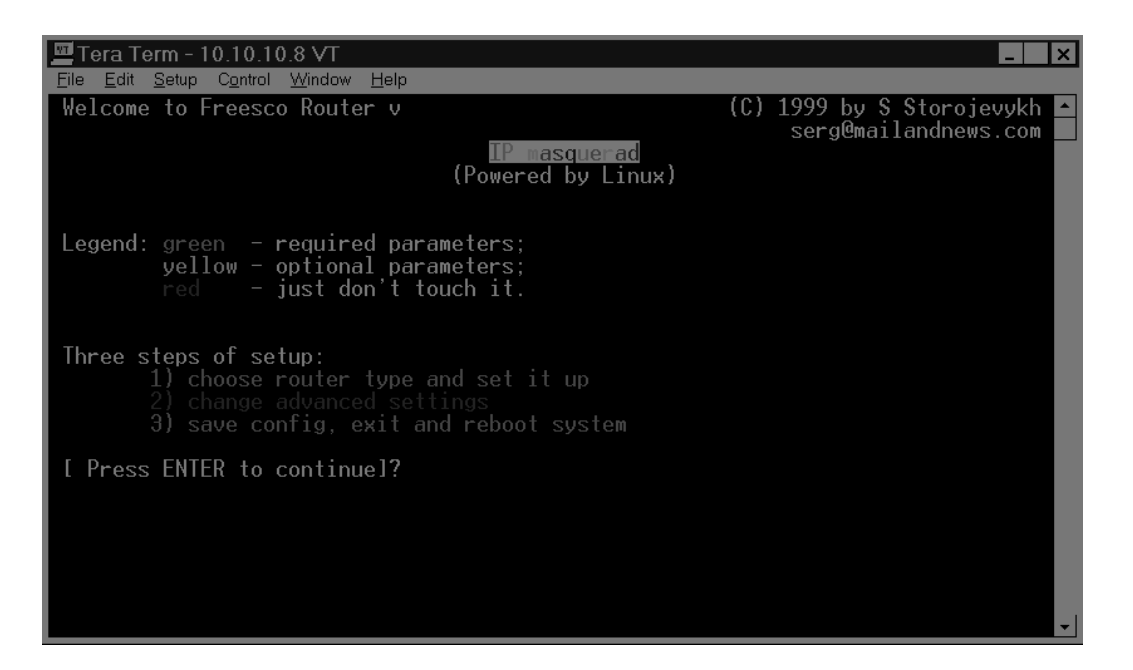

Screen Shot 1

| <u>■Tera</u> Term - 10.10.10.8 VT |                                                                                                    |                  |
|-----------------------------------|----------------------------------------------------------------------------------------------------|------------------|
| Edit Setup Control Window<br>File | Help                                                                                                    |                  |
|                                   | MAIN MENU                                                                                                    | $\blacktriangle$ |
| l) Leased line router:            | d) Dialup line router: ISP $\leq$ modem0 $\Rightarrow$ router $\leq$ eth0 $\Rightarrow$ local net 1<br>$\leftarrow$ <- eth1 -> local net 2<br>$\leftarrow$ <- eth2 -> local net 3<br>$\leftarrow$ <- modem1 -> remote net 1  |                  |
|                                   | e) Ethernet router: $\qquad \qquad$ ISP <- eth0 -> router <- eth1 -> local net 1<br>$\leftarrow$ <- eth2 -> local net 2<br>$ --<-$ modem $\emptyset$ $\rightarrow$ remote net 1<br>$ --<-$ modem1 $\rightarrow$ remote net 2 |                  |
|                                   | b) ethernet Bridge: $\qquad$ net 1 <- eth0 -> bridge <- eth1 -> net 2<br>$\leftarrow$ <- eth2 -> net 3                                                                                                    |                  |
| p) Print server                   | printer <- -> print-server <- -> network(s)                                                                                                    |                  |
| a) Advanced settings              |                                                                                                    |                  |
| v) View current config            | w) vieW previous config                                                                                                    |                  |
|                                   |                                                                                                    |                  |
| [Choose router]?                  |                                                                                                    |                  |

Screen Shot 2

| Tera Term - 10.10.10.8 VT<br>Edit Setup Control Window<br>Help<br>File                                                                                                 |                                                                                                    |                                                                                                    | $\mathbf{x}$                                     |
|----------------------------------------------------------------------------------------------------|----------------------------------------------------------------------------------------------------|----------------------------------------------------------------------------------------------------|--------------------------------------------------|
|                                                                                                    | SEITINGS MENU                                                                                                    |                                                                                                    |                                                  |
| [ System ]<br>On/Off NAT/Firewall<br>On/Off Bridging mode<br>13. On/Off ppp compression<br>14. Screen saver<br>15. Swap file<br>16. "keep up link" rule                | [ Services ]<br>41. DNS server<br>42. DHCP server<br>43. Public HTTP<br>44. Control HTTP<br>45. Print server<br>46. Time server                                                        | [ #1 Modems<br>50.<br>Autoconfigure<br>51.<br>COM port<br>52.<br>Port speed<br>53. Init string<br>54.<br>MTU/MRU<br>55. IP address | $#2$ 1<br>50.<br>61.<br>62.<br>63.<br>64.<br>65. |
| [ Security ]<br>21. Int. security<br>- Ext. security<br>23. Remote access<br>[ Internet ]<br>Phone numbers<br>DNS address<br>. IP address<br>33.<br>34. Login/Password | [ Networks ]<br>71. Host/Domain<br>72. 1st network<br>73. 2nd network<br>74. 3rd network<br>75. Gateway<br>Your banner could be here!<br>( just a joke :o)<br>Reserved for future use. | [ Ethernet cards ]<br>81. 1st card<br>82. 2nd card<br>83. 3rd card                                                                 |                                                  |
| [Advanced settings ( $x -$ back to main menu)]?                                                                                                    |                                                                                                    |                                                                                                    |                                                  |

Screen Shot 3

 $\begin{array}{c} \hline \end{array}$